# WAM<sup>"</sup> Arm

## **Quick-Start Guide**

This Quick-Start Guide steps you through initializing the WAM system and running a simple program (gravity compensation). This can be used in conjunction with the instructional videos located at http://wiki.barrett.com/support/wiki/#WAMOperation for new users. Please refer to the WAM™Arm User's Manual for more detailed instructions on installation and setup.

#### *Lab Space Setup*

Requirements for operation:

- 110/220 VAC, 50-60 Hz (see System Setup in the User's Manual for power requirements)
- Flat surface to mount WAM using four M10 or 3/8" socket cap screws (see System Setup in User's Manual for hole placement)
- A networked computer for logging in to the WAM PC

### *Assembly*

After mounting the WAM to a suitable platform (detailed in User's Guide), arrange and connect the electrical cables as shown below. If you are using *wired* Ethernet to communicate between your personal computer and the internal WAM PC, attach the Ethernet cable from the network port on the WAM to a port on an Ethernet switch or hub. If you are using *wireless* Ethernet, mount the provided wireless access point (AP) to the WAM backplate and connect it to network port of the WAM as shown to the right. When the WAM turns on, it will request an IP address from a DHCP

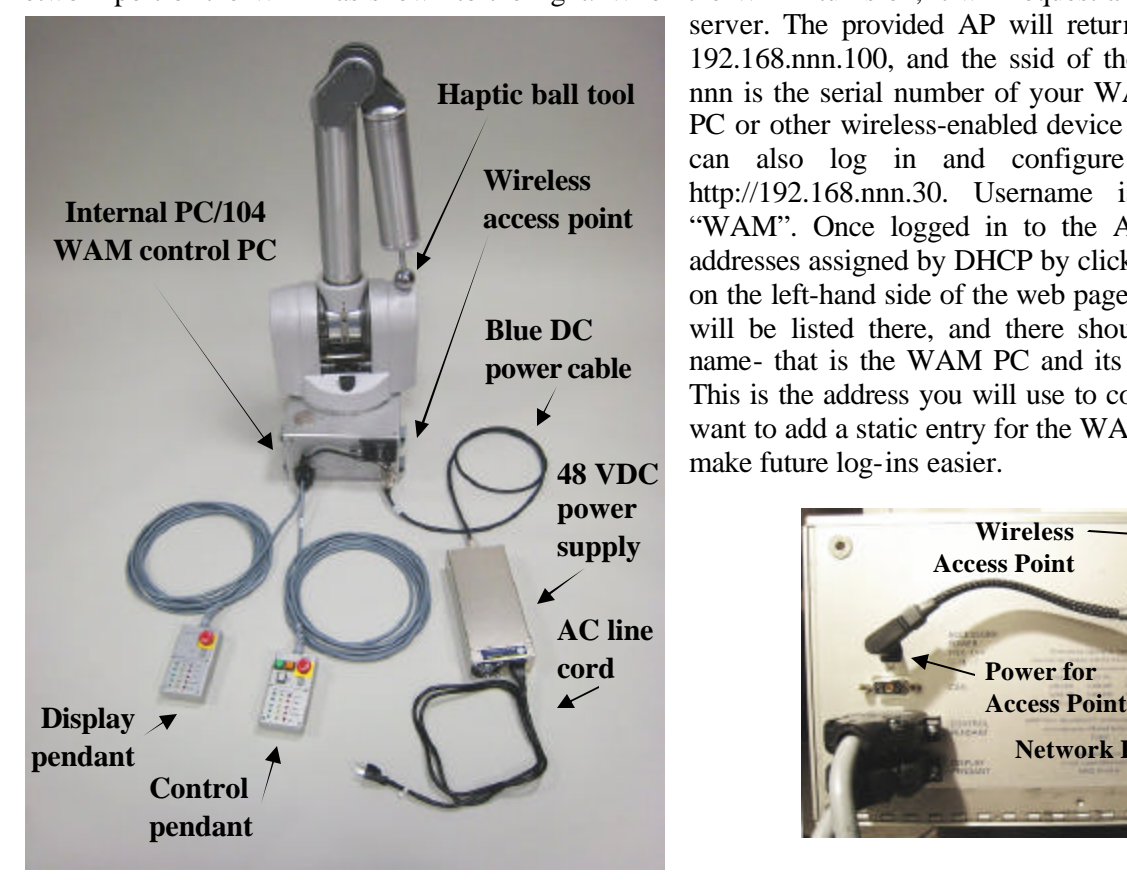

server. The provided AP will return an address of the form: 192.168.nnn.100, and the ssid of the AP is WAM-nnn, where nnn is the serial number of your WAM. You can use a laptop PC or other wireless-enabled device to connect to the AP. You can also log in and configure the AP by going to http://192.168.nnn.30. Username is "admin", password is "WAM". Once logged in to the AP, you can check the IP addresses assigned by DHCP by clicking on the "DHCP" button on the left-hand side of the web page. Your PC's network name will be listed there, and there should be an entry without a name- that is the WAM PC and its corresponding IP address. This is the address you will use to control the WAM. You may want to add a static entry for the WAM in your DHCP server to make future log-ins easier.

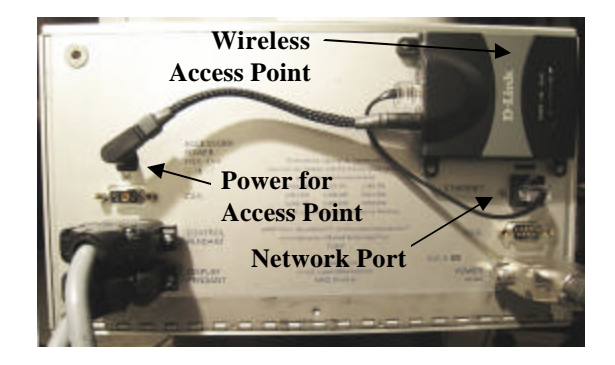

#### *Starting the WAM™Arm*

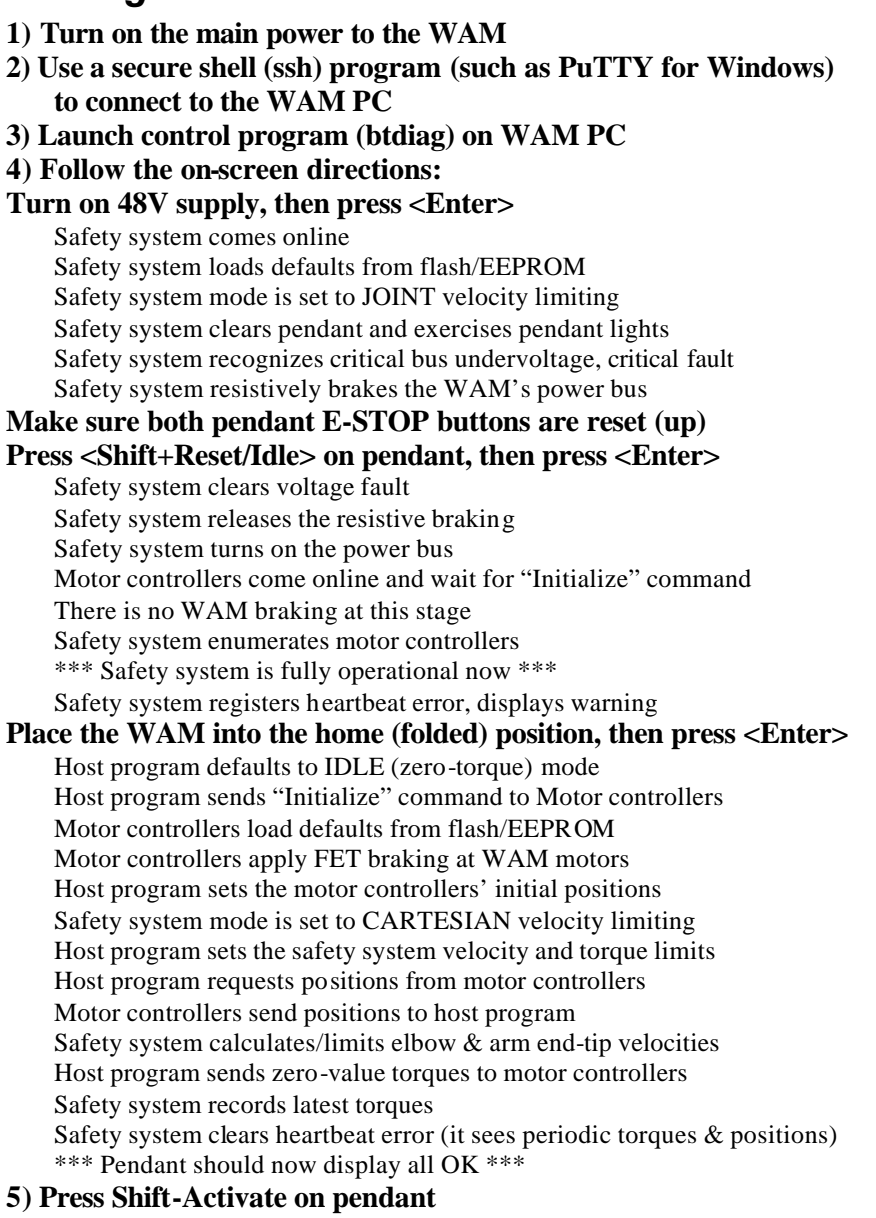

If there are no warning or faults, safety system tells controllers to "Activate" Motor controllers release their FET braking and apply received torques \*\*\* Motor controllers are actively commutating zero torque now \*\*\*

**6) Enable gravity-compensation (press 'g', enter '1' for a scaling factor)** Host program calculates and applies gravity compensation torques for the WAM WAM should be free-floating now

**7) Perform a joint-based Teach & Play session**

- Press '<tab>' until the WAM's control mode is JOINT (not CARTESIAN)
- Press 'Y' Host program begins recording joint positions at 10Hz
- Grab the WAM and move it in a desired motion (try not to exceed 1 m/s)
- Press 'y' Host program stops recording
- Press '?' Host program moves WAM to initial position, then plays back your recorded motion in a loop
- Press '/' Host program stops playback, returns to gravity-compensation mode

#### *Congratulations! You have set up your WAM Arm!*

(Tip: Place the WAM back into its home position, then press <Shift+Reset/Idle> on pendant before pressing 'x' to exit the host program- this will avoid a heartbeat fault)

**login: robot password: WAM**

**--- Linux --- # cd btclient/src/btdiag # ./btdiag**

#### **Fault recovery steps**

*If the yellow IDLE button is not lit:* 

- 1) Press 'x' to exit the control application
- 2) Press Shift+Reset/Idle to clear the fault
- 3) Return the WAM to its home position

4) Re-launch the control application *If the yellow IDLE button is lit:*

- 1) Stop any running trajectories (press '/')
- 2) Set the PID controllers to an idle state (press 'p', if necessary)
- 3) Stop sending gravity torques (press 'g' and enter zero)
- 4) Press Shift+Reset/Idle to clear the fault
- 5) Press Shift+Activate to re-activate the controllers
- 6) Enable gravity compensation

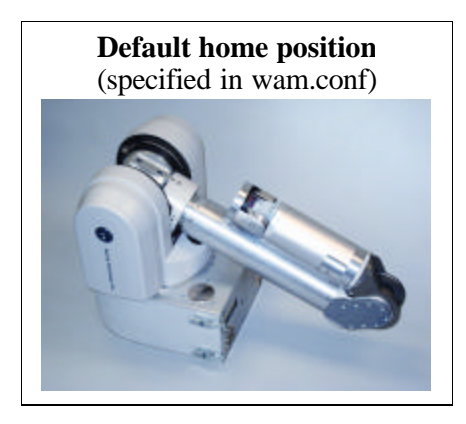